## **Gilbarco Passport – Identifying if the Passport System has the Loyalty Interface Module**

Here is how you identify what modules are installed on the Passport.

In the manager workstation: Set up -> Feature Activation: (All activated modules will be displayed with a green check mark to indicate active.)

If the loyalty Module is included, there will a be a green check mark next to "Enhanced Loyalty Interface" as depicted below in yellow.

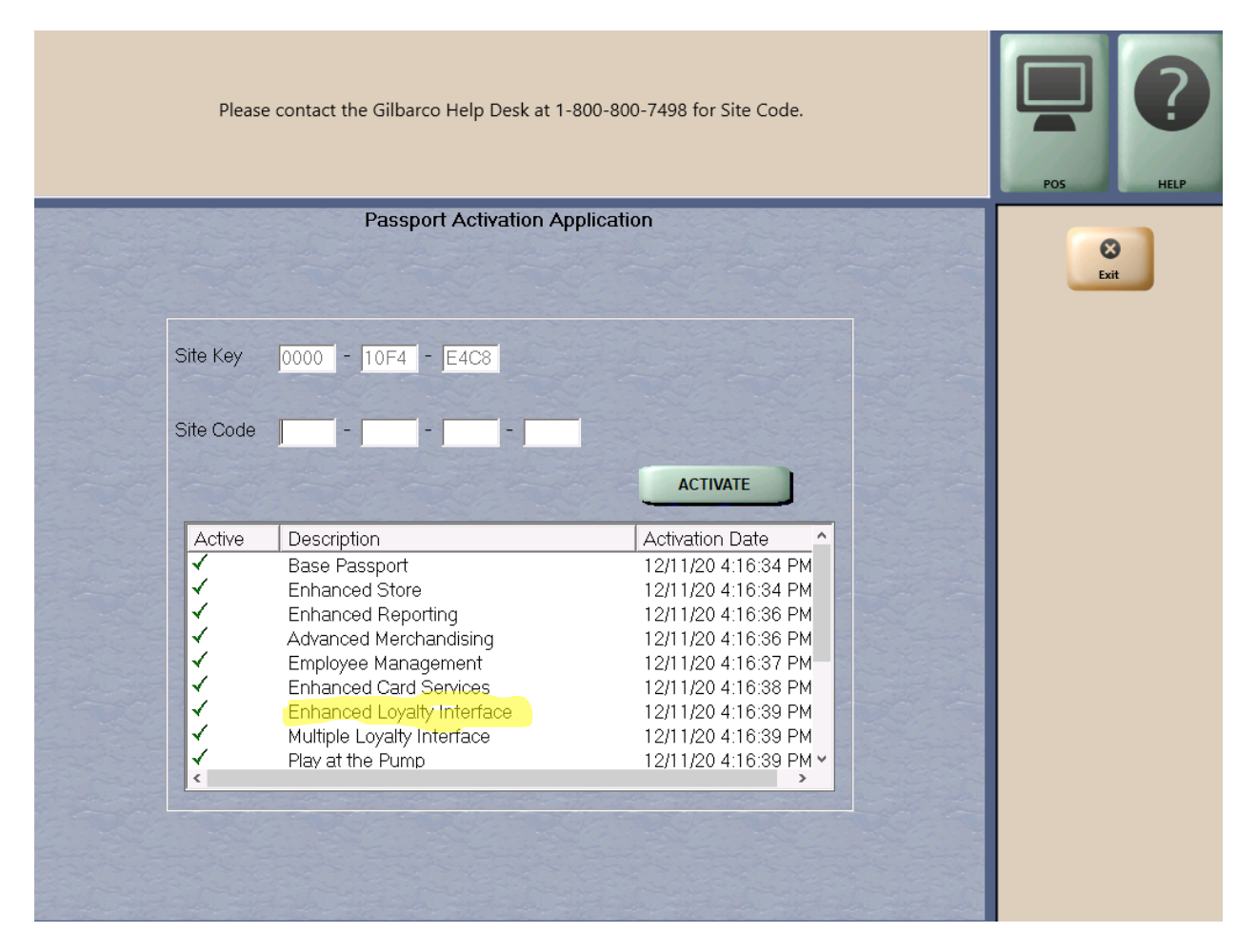

If you do not have the Loyalty Bundle installed in your Passport, please reach out to your Gilbarco Distributor for the purchase of the Bundle.

Once the purchase of the Loyalty Bundle is completed, contact the Gilbarco Help Desk - 1-800-800-7498 for your Passports Site Code.

To Enter the Site Code – Managers Workstation: Set Up> Feature Activation> Enter Code> Activate. Proceed with "Save Every Mile" Loyalty installation.